# Fx-82EX Booklet

#### Fx-82EX Overview

#### Main keys:

- 1. ON: Turns on the calculator  $\boxed{ON}$
- 2. Menu: Calculator main page MENU
- 3. Shift : Activates all yellow functions [SHIFT]
- 4. Alpha : Activate all Red functions **ALPHA**
- 5. AC : Clear screen AC
- 6. DEL: Delete terms separately DEL
- 7. Option: Transfer to more detailed calculation options [OPTN]

To turn off calculator: [SHIFT] [AC]

To reset calculator:  $[9]$   $[9]$   $[3]$   $\equiv$   $[AC]$ 

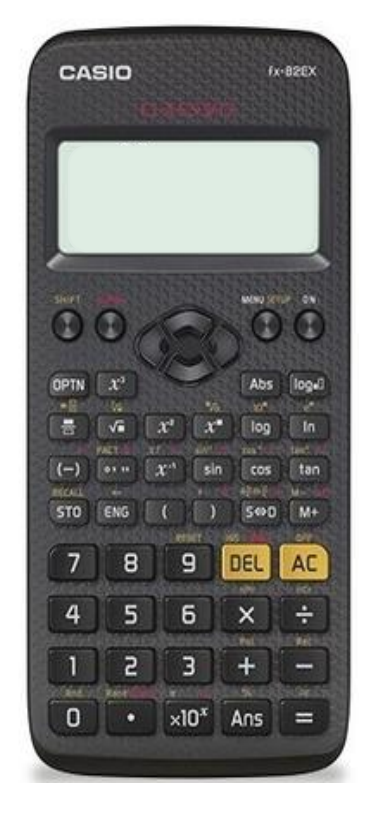

#### **Main menu screen**

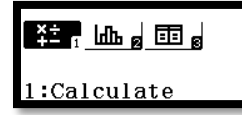

In Calculate we can do operations, prime factorization, simplifying fractions, absolute value, Factorial, logarithm and exponents

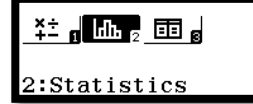

In statistics we can find all analyses on one screen

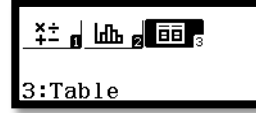

Table is used to input function and analyze data with one or two function input

#### **Sample Questions using fx-82EX**

## **1) Order of operation**

To log into calculate:

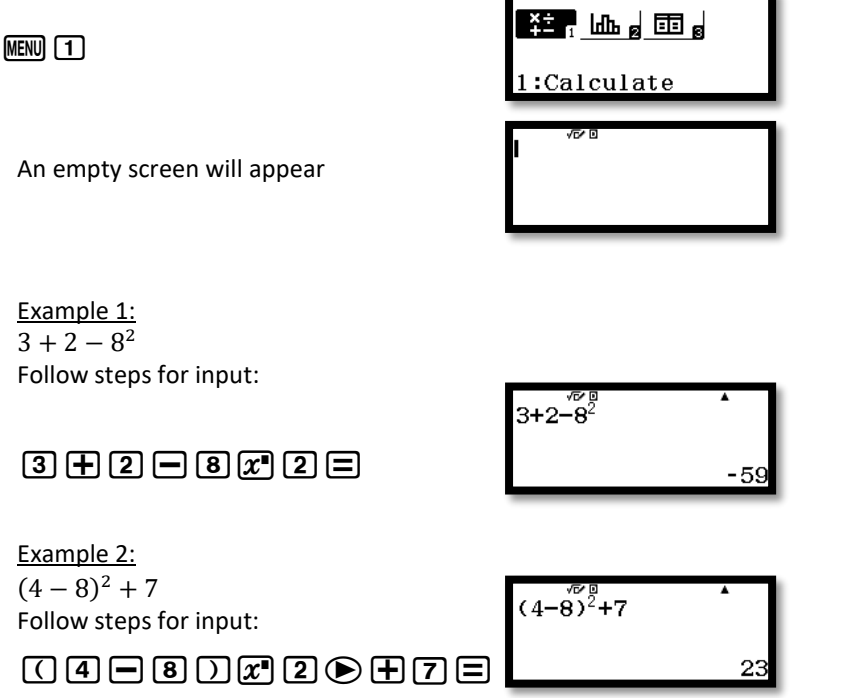

## **2) Rounding**

Log into calculate  $M = 1$ 

Setup calculator for rounding to nearest hundredths

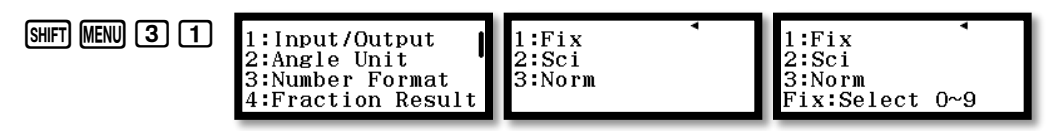

6.29

Example:

Round to nearest hundredths 6.2897

Follow the steps using fx-82EX

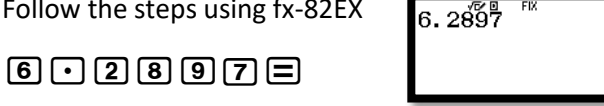

# **3) Statistics**

In order to solve statistics log into statistics from main menu  $M$ ENU  $\overline{2}$  and choose the type of your Statistics. In this session we will solve 1 variable statistics and 2 Variable (linear equation)

Example 1:

Rami got the following grades in Mathematics:

30, 32, 35, 34, 36, 40, 32, 33, 36, 41, 44, 37,

Calculate the mean. Calculate the standard deviation

Steps using Calculator fx-82EX:

1<sup>st</sup> log into Statistics MENU 2

2<sup>nd</sup> Choose 1- Variable [1]

3<sup>rd</sup> fill up the table

30=32=35=34=36=40=32=33=36=4  $1$  $\equiv$   $4$  $\equiv$   $3$  $7$  $\equiv$   $\equiv$   $\equiv$ 83333333 X<br>XXX<br>02X<br>02X

 $4<sup>th</sup>$  click option key **OPTN 2** for calculation.

A screen will show all calculations scroll down by arrow to see more result

# **4) Table**

In order to use table using fx-82EX log into main menu screen and choose Table  $\overline{M}$   $\overline{3}$ 

Example 1 : Check whether the function  $f(x) = x^2 + 3$  is decreasing or increasing over the domain  $x \in (1,5)$ .

Steps using calculator: Make sure the calculator is loged in to Table

 $\mathbb{Z}$   $\mathbb{Z}$   $\mathbb{Z}$   $\mathbb{H}$   $\mathbb{G}$   $\mathbb{G}$   $\mathbb{H}$   $\mathbb{G}$   $\mathbb{G}$   $\mathbb{G}$   $\mathbb{H}$   $\mathbb{H}$ 

The table will show the result, now look at the  $f(x)$ 

Values are they increasing or decreasing?

• To evaluate the function at any given "x"value, move the marked black space by arrow downword or upword in "x" column and replace it by any "x" value Example 2 : change the  $1<sup>st</sup>$  "x" value by 15 Steps :

 $[1]$   $[5]$   $[3]$ 

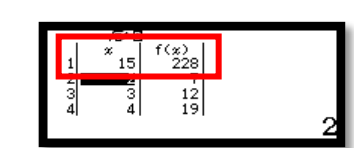

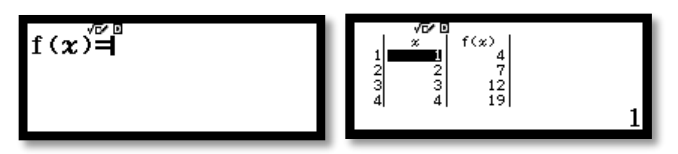

Example 3 : what is the intersection between the two given functions

 $f(x) = x^2 + 4x + 4$ and  $g(x) = 3x + 6$  where  $-4 < x < 4$ 

Steps using calculator: make sure to be in the table mode  $MENU$   $8$ 

Q)d+4Q)+4=3Q)+6=p4=4== In order to locate the intersection point just check the table where *value*  $f(x) = g(x)$ 

So the intersection point is (2,0)

Example 4: For what values of  $x, f(x) = x^3$  is negative , in the domain  $-3 \le x \le 3$ 

Steps using calculator: make sure table mode is activated  $M/N$   $(8)$ 

Q)qd==p3=3== Check the negative values of  $f(x)$  from the table with respect to "x"

Domain where f(x) is negative :  $x \in [-3,0)$ 

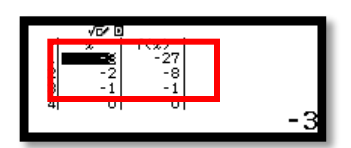

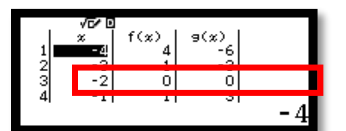